## PAYWAT DIRECTIONS

You will need to have an email in the system and login information for the Parent Portal to make an online payment to your student's account. Please contact your child's school office for questions.

Georgetowne School (309)382-3456

Marquette School (309)382-3612

Click on "Lumen" at the top of the district website to log into the Parent Portal

Once logged in, click on "View Student Summary"

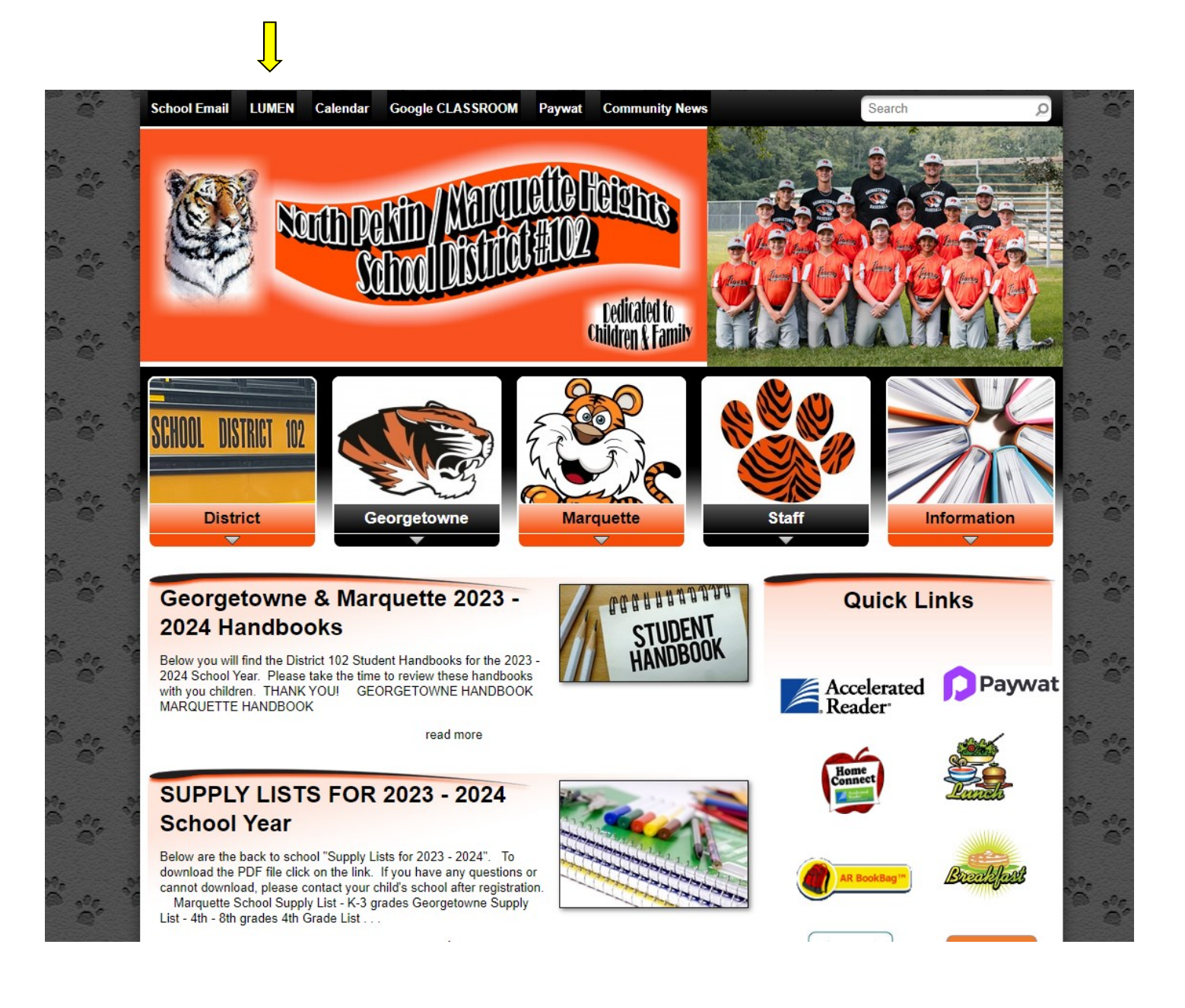

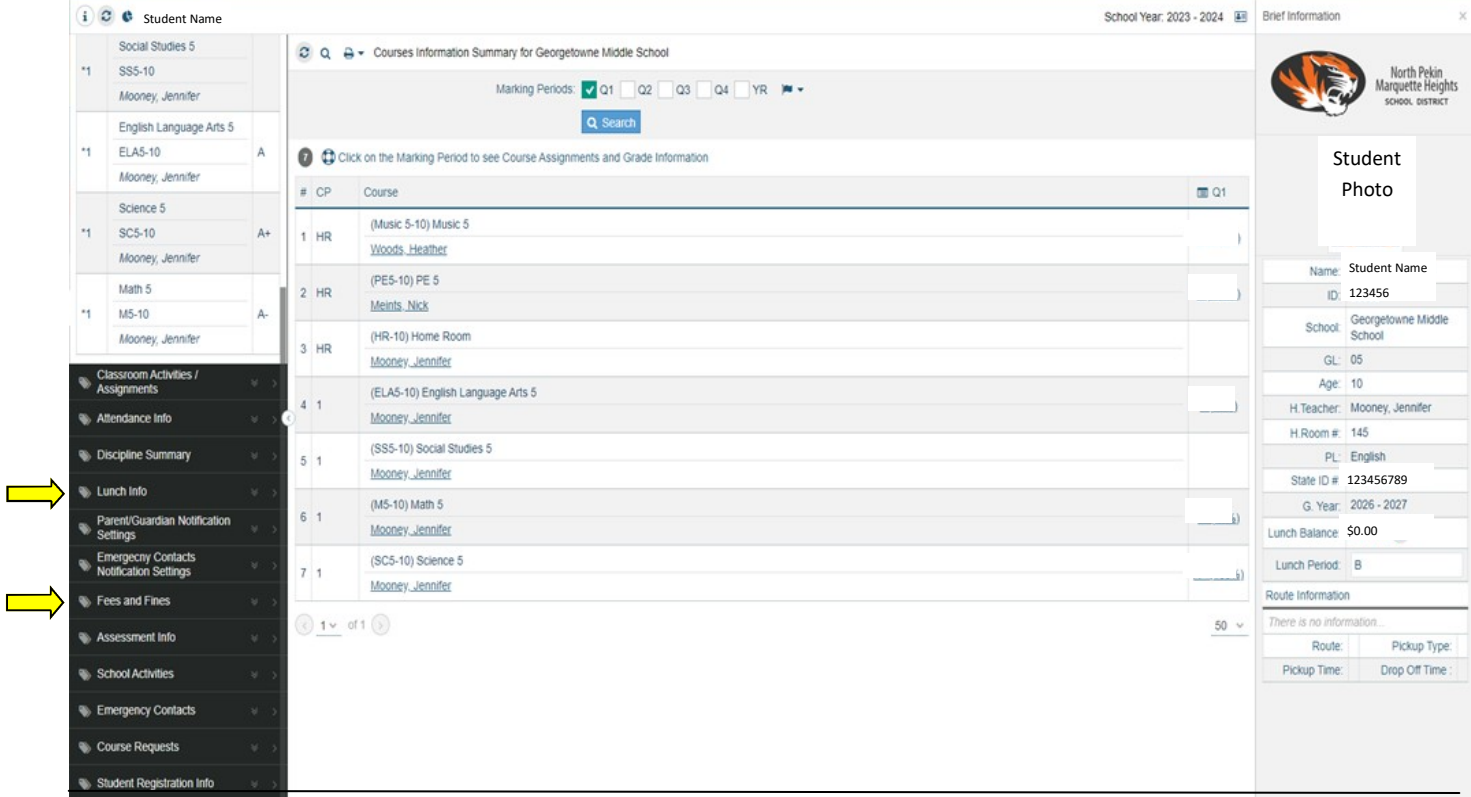

Click on either "Lunch Info" or "Fees and Fines" to make a payment

Click "Add Money by Credit Card"

Select "Process Payment." Here you will set up an account by entering an email then click "Login"

Then create a password

"Select Item", click "Next"

You will be prompted to enter an amount. You may enter an amount and select "Next" or select "Skip"

This will bring you to the Pay With page. Click "Add Card" and enter information in required fields

Click "Link Card"